## **Aggiungere un oggetto video**

In Oggetti e animazioni fai clic sull'icona Aggiungi video e scegli un clip video da aggiungere alla diapositiva. Scegli l'opzione Ottimizza se viene richiesto. In alternativa ottimizza/converti il file prima di aggiungerlo alla diapositiva. Ridimensiona il video se necessario - la dimensione predefinita è "Adatta a dia"

La durata del clip video non influenza la durata della diapositiva. Il clip video ha un "Punto zero" e inizierà la riproduzione da tale punto. Per ritardare l'inizio del clip video usa il parametro "Offset" nella scheda Proprietà. È possibile usare i punti (Key Frame) per applicare un "Fade In" e/o "Fade Out" al video nei momenti appropriati. Se la durata del video è inferiore alla durata della diapositiva la sua riproduzione si arresterà al termine della durata del video. Se la durata del video è superiore alla durata della diapositiva la riproduzione del clip video si arresterà alla fine della successiva transizione diapositiva. Per regolare la fine del clip video usa il parametro "Durata" nella scheda Proprietà. Per avere maggiori informazioni vedi la sezione Proprietà clip video.

## **Aggiungere l'audio di un clip video in una traccia audio**

L'audio di un clip video può essere aggiunto a una traccia audio e poi è possibile applicarvi l'Inviluppo. Aggiungi il clip video e poi, in Oggetti e animazioni/scheda Proprietà, rendi muto l'audio del clip video. Per aggiungere l'audio del clip video a una traccia vai in Opzioni progetto / scheda Audio e aggiungi una traccia e poi aggiungi un file audio. Nell'angolo inferiore destro del dialogo di ricerca cambia il tipo di "File audio" in "File video" e trova la cartella dei clip video. Seleziona il tuo clip video e fai clic su Apri. Fai clic su OK nelle Opzioni progetto per vedere l'audio del clip video nella sua traccia. Regola l'inizio dell'audio per farlo coincidere con l'inizio del clip video. L'inviluppo dell'audio del clip video può poi essere regolato secondo le necessità nella sua traccia audio.

## **Riprodurre un video su più diapositive**

Un clip video può essere riprodotto su più diapositive come sfondo per le immagini fisse o vice versa. Se scegli "Traccia video master" per la prima diapositiva, il clip video può essere riprodotto nella o nelle diapositive successive finché non viene raggiunta la fine del video.

Lo stesso clip video è poi aggiunto alle diapositive seguenti e "collegato" alla traccia video master (vedi avanti). L'animazione del clip video può poi essere aggiunta attraverso più diapositive.

From: <https://docs.pteavstudio.com/> - **PTE AV Studio**

Permanent link: **<https://docs.pteavstudio.com/it-it/9.0/techniques/addvid2?rev=1394388685>**

Last update: **2022/12/18 11:20**

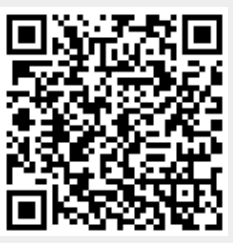